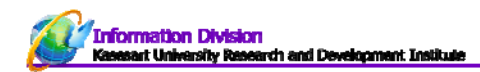

# การใชประโยชน

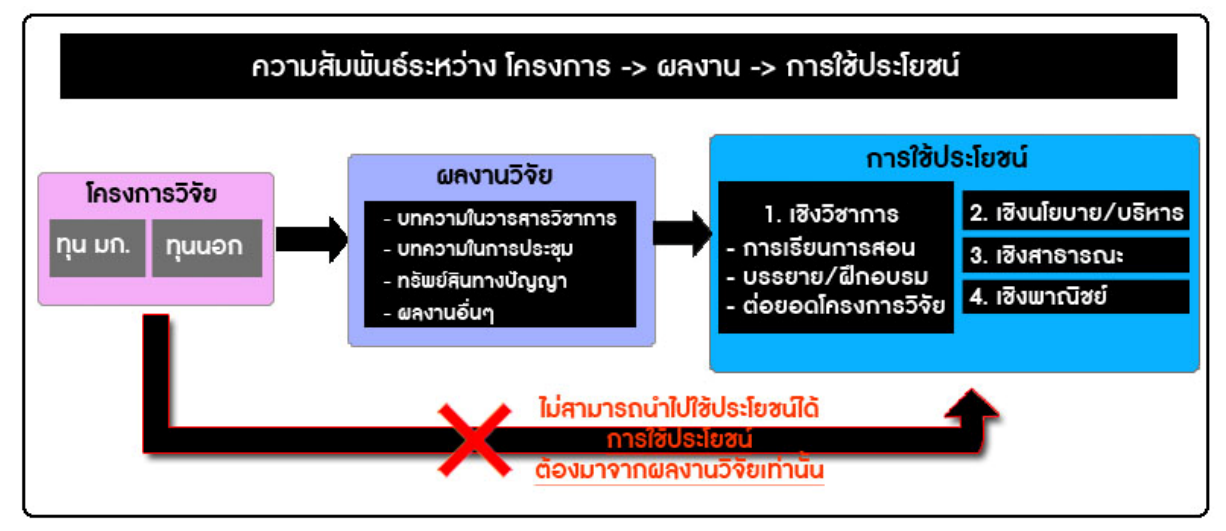

**รูปที่ 36** แสดงความสันพันธ์ระหว่าง โครงการ ผลงาน และการใช้ประโยชน์

**การใช้ประโยชน์**หมายถึง งานวิจัยที่นําไปใช้ประโยชน์อันก่อให้เกิดประโยชนอย์ ่างชัดเจน ไม่รวมผลงานที่ได้รับ การอ้างอิง (Citation) ซึ่งการใช้ประโยชน์ต้องมาจากผลงานวิจัย โดยแบ่งออกเป็น 4 เชิง ดังนี้

- <mark>1. เชิงวิชาการ</mark> เช่น การใช้ประโยชน์ในการให้บริการวิชาการ(สอน/บรรยาย/ฝึกอบรม) การใช้ประโยชน์ในการ ้ พัฒนารูปแบบการจัดการเรียนการสอน การเขียนตำรา แบบเรียน การใช้ประโยชน์ในด้านการให้บริการ หรือ เป็น งานวิจัยเพื่อต่อยอดโครงการวิจัย เป็นต้น
- **2. เชิงนโยบาย/บริหาร** เช่น งานวิจัยเชิงนโยบายไม่ว่าจะเป็นการนําผลงานวจิัยที่เกี่ยวข้องกับเรื่องนั้น ๆ ไปเป็น ข้อมูลส่วนหนึ่งของการประกาศใช้กฎหมาย หรือมาตรการต่าง ๆ โดยองค์กร หรือหน่วยงานภาครัฐ และเอกชน
- **3. <b>เชิงสาธารณะ** เช่น งานวิจัยหรืองานสร้างสรรค์ที่สร้างองค์ความรู้แก่สาธารณชนในเรื่องต่าง ๆ เช่น องค์ความรู้ใน ด้านศิลปวัฒนธรรม สาธารณสุข การบริหารจัดการสําหรับวิสาหกิจขนาดกลางและขนาดย่อม (SME) ประชาธิปไตยภาคประชาชน อันเป็นผลมาจากการนําความรู้จากการวิจัยไปใช้เป็นสิ่งสะท้อนถึงการนําผลการวิจัย ไปใช้ประโยชน์
- **4. เชิงพาณิชย์** เช่น งานวิจัย และ/หรืองานสร้างสรรค์เพื่อพัฒนาสิ่งประดิษฐ์ หรือผลิตภัณฑ์ซึ่งก่อให้เกิดรายได้ตามมา

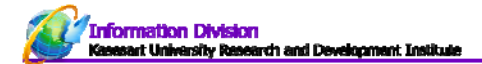

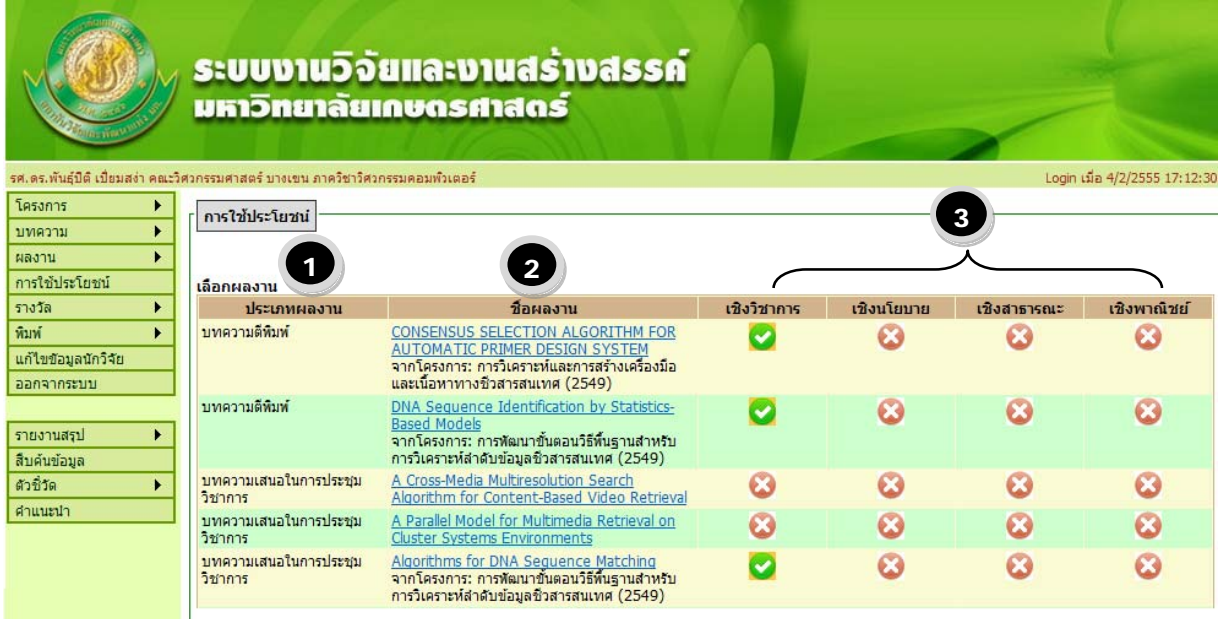

**รูปที่ 37** หน้าจอรายงานผลงานนําไปใช้ประโยชน์

#### **อธิบายส่วนประกอบสําคัญหน้าจอรายงานผลงานนําไปใช้ประโยชน์**

- 1. ประเภทผลงาน ระบบจะดึงข้อมูลของนักวิจัยที่มีในระบบ ได้แก่ ผลงานวิจัยที่ได้รับการตีพิมพ์ใน วารสารวิชาการ บทความที่นําเสนอในการประชุมวิชาการ ผลงานทรัพย์สินทางปัญญา และผลงานอื่นๆ
- 2. ชื่อผลงาน ชื่อผลงานของแต่ละประเภทผลงานที่นักวิจัยกรอกเข้ามา ระบบจะดึงข้อมูลที่มีมาแสดงให้
- 3. เชิงของการนำไปใช้ประโยชน์ นักวิจัยไม่จำเป็นต้องนำไปใช้ประโยชน์ให้ครบทั้ง 4 เชิงในแต่ละเรื่อง อาจใช้เพียง แค่เชิงเดียวหรือหลายเชิงก็ได้ (ตามความเป็จริง)
	- a.  $\left(\checkmark\right)$ หมายถึงผลงานนี้ได้มีการบันทึกข้อมูลนำไปใช้ประโยชน์เรียบร้อยแล้ว และสังเกตุได้จาก จะมีคําว่า "จากโครงการ : …….. " ต่อท้ายจากชื่อผลงาน
	- b.  $\left\langle \boldsymbol{\times} \right\rangle$  หมายถึงผลงานนี้ยังไม่ได้มีการนำไปใช้ประโยน์ในเชิงนั้นๆ

## **ขั้นตอนการกรอกผลงานนําไปใช้ประโยชน์**

- 1.คลิกท่ชีื่อผลงาน
- 2.คลิกที่ เมนู "เชิงวิชาการ"

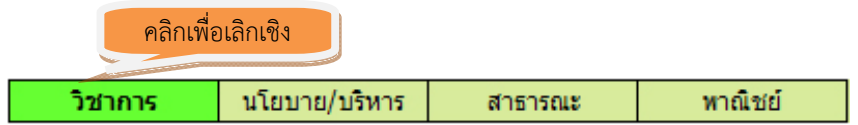

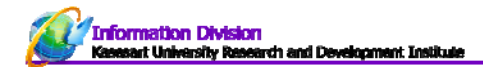

### **เชิงวิชาการ** – แบ่งออกเป็น 3 หัวข้อ คือ

- 1. การเรียนการสอน (เชื่อมโยงข้อมูลจากสํานักทะเบียนและประมวลผล)
- 2. การบรรยาย/ฝกอบรม ึ
- 3. ต่อยอดโครงการวิจัย

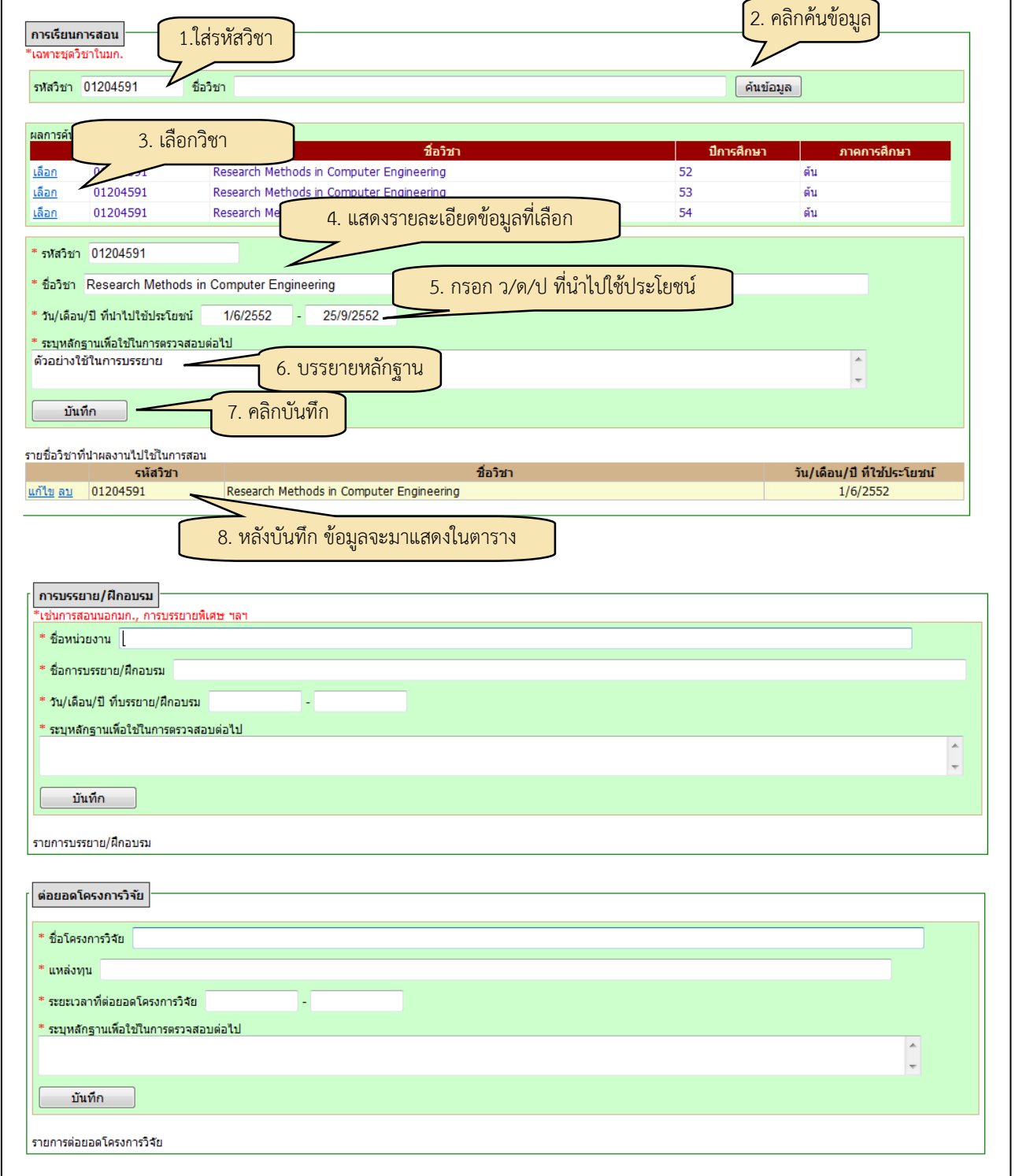

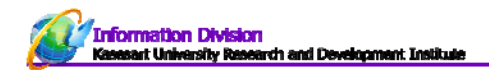

#### Page | 33

### **เชิงนโยบาย/บริหาร**

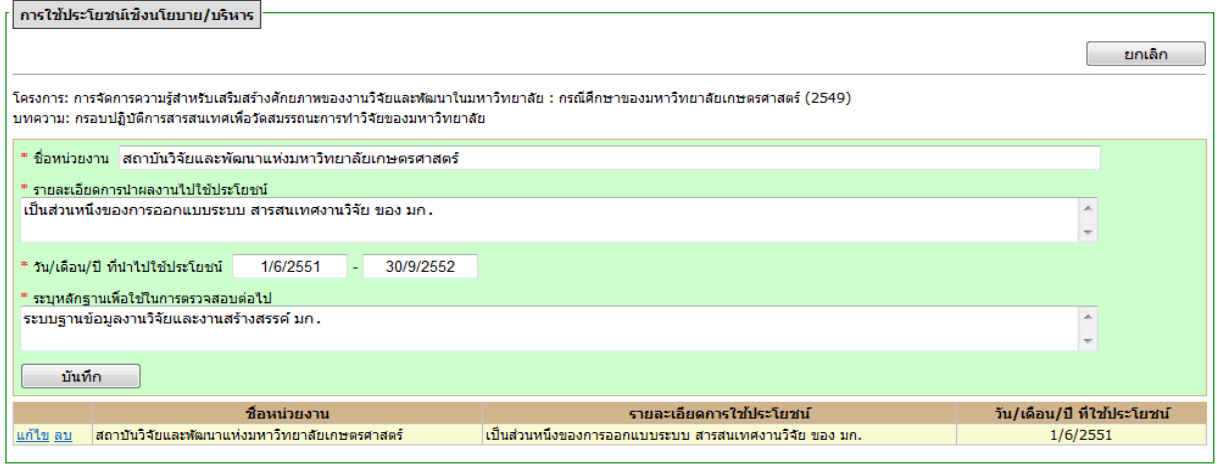

## ี **รูปที่ 39** การกรอกข้อมูลการใช้ประโยชน์เชิงนโยบาย/บริหาร

## **การใช้ประโยชน์เชิงสาธารณะ (ภาครัฐ/ประชาชน**)

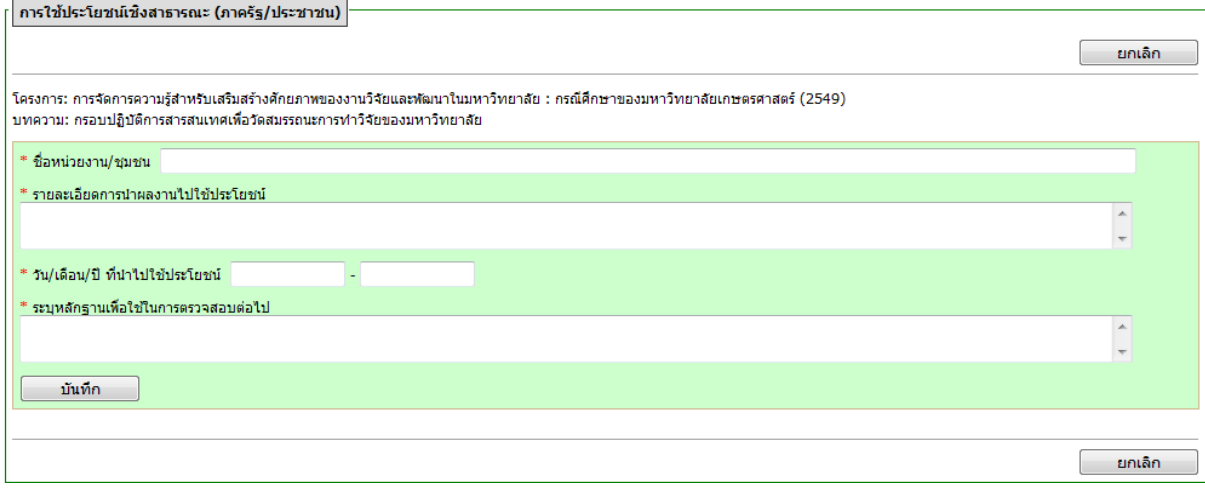

**รูปที่ 40** การกรอกข้อมูลการใช้ประโยชน์เชิงสาธารณะ (ภาครัฐ/ประชาชน)

#### **การใช้ประโยชน์เชิงพาณิชย์**

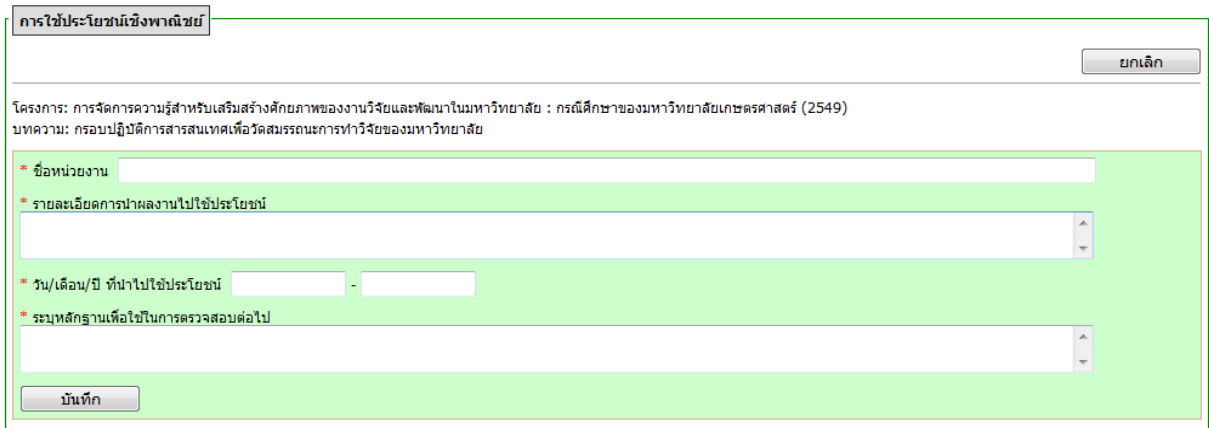

## **รูปที่ 41** การกรอกข้อมูลการใช้ประโยชน์เชิงพาณิชย์